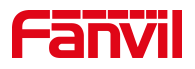

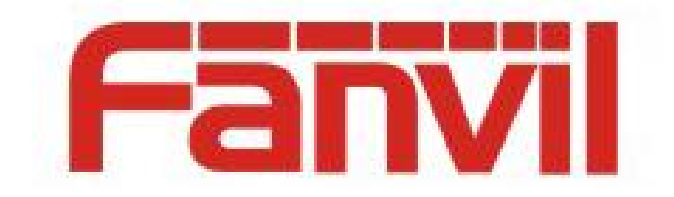

# **Release Note**

**Software Version: 2.12.19** 

**Models**:i10S/i10SD/i10SV/i16S/i16SV/PA3/PA2S/i6x

Date: 2023.3.10

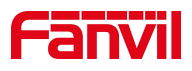

## <span id="page-1-0"></span>**Content**

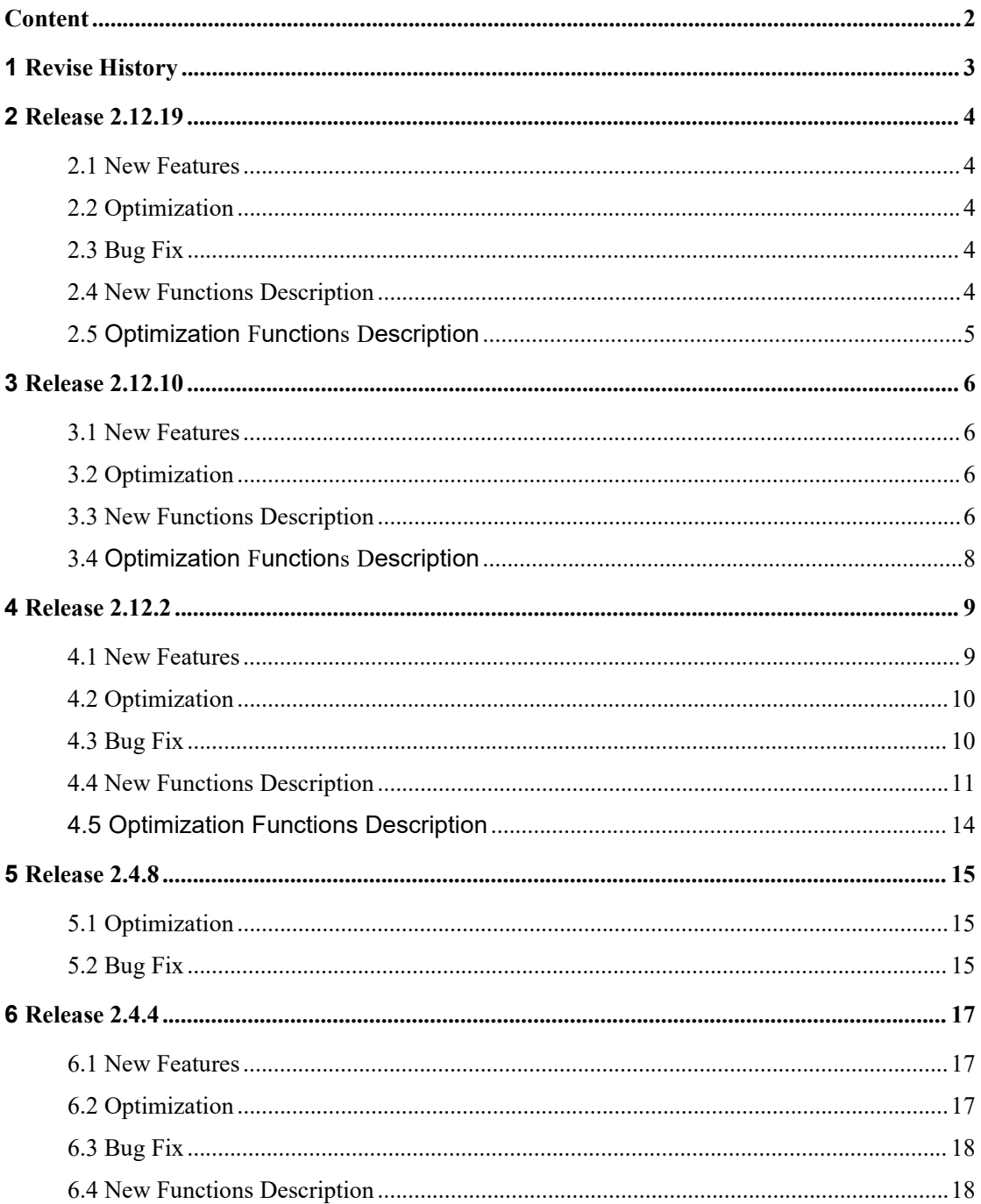

Fanvil Technology Co., Ltd<br>Add: 10F, Block A, Dualshine Global Science Innovation Center, Honglang North 2nd Road, Bao'An District, Shenzhen, China<br>Tel: +86-755-2640-2199 Fax: +86-755-2640-2618 Email: support@fanvil.com ww

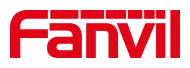

## <span id="page-2-0"></span>**1 Revise History**

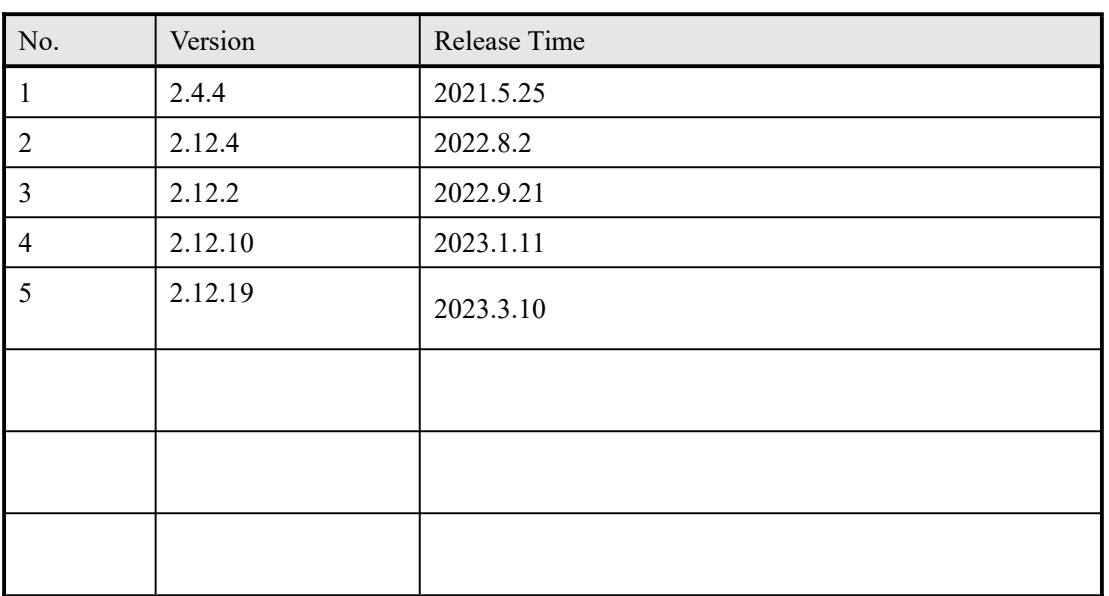

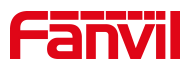

## <span id="page-3-0"></span>**2 Release 2.12.19**

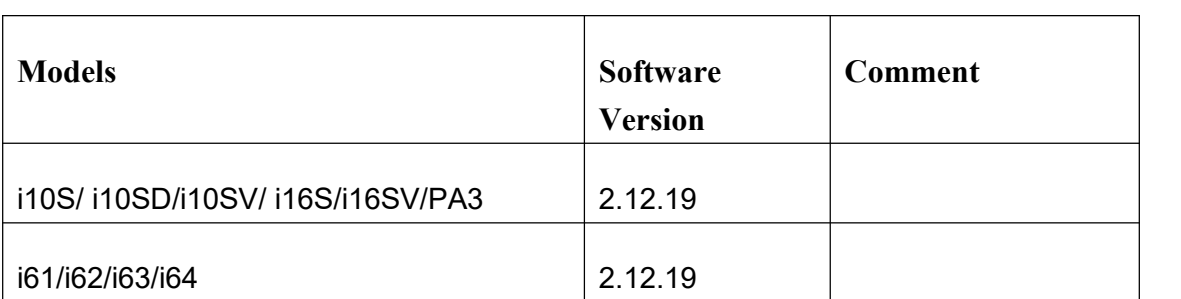

### <span id="page-3-1"></span>**2.1 New Features**

- 1. Add door opening trigger capture function
- 2. Support FNRP function. When the device registration is dropped, you can also make normal calls

## <span id="page-3-2"></span>**2.2 Optimization**

1. Improve the swipe card after a period of time the device can not normally swipe the card to

open the door(only access control equipment)

- 2. When the device does not get the IP, it can still be scanned by the device management tool
- 3. FH-S01 ceiling speaker adds IP announcement function
- 4. Improve the web page of FH-S01 ceiling speaker
- 5. Improve long-press button support to enable DND function

## <span id="page-3-3"></span>**2.3 Bug Fix**

- 1. Fix the abnormal equipment problem caused by multiple video previews
- 2. Fix the problem that the video preview becomes purple or blue in some cases
- 3. Fix the problem of setting fixed length dialing and not calling out immediately after setting

dialing rules

## <span id="page-3-4"></span>**2.4 New Functions Description**

#### **1. Add door opening trigger capture function**

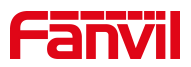

#### **Function description**:

Open the door by webpage, swiping card, password and other door opening methods to trigger the doorcapture, and the captured pictures will be uploaded to the configured server.

#### **Setting method:**

(1) In Intercom>>Camera Settings, configure the Snapshot Trigger Mode, Server Url, username

and password.

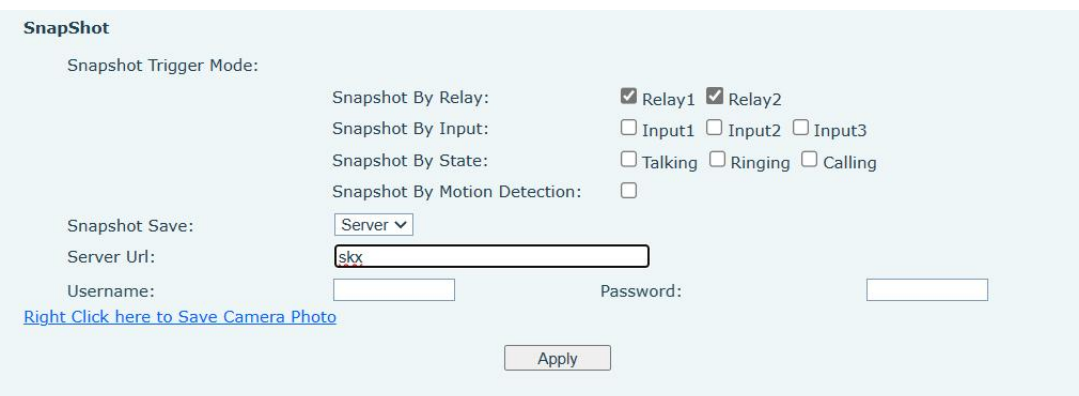

(2) After the setting is completed, the door is opened by webpage, card, password and other door opening methods to trigger the door capture, and the captured pictures will be uploaded to the configured server.

## <span id="page-4-0"></span>**2.5 Optimization Functions Description**

#### **1. Improve long-press button support to enable DND function**

**Function description:** In the webpage settings, Function key >> programmable keys >>

Desktop Long Pressed, select Do Not Disturb

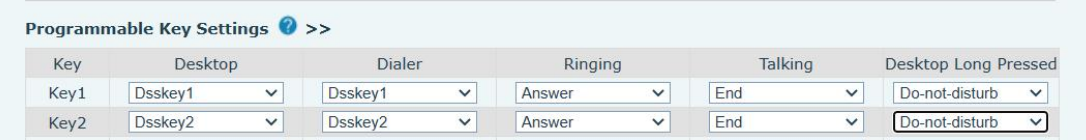

Long press the button to turn on DND in standby, the button light flashes; long press it again to

turn off DND

Add: 10F, Block A, Dualshine Global Science Innovation Center, Honglang North 2nd Road, Bao'An District, Shenzhen, China Tel: +86-755-2640-2199 Fax: +86-755-2640-2618 Email: support@fanvil.com www.fanvil.com

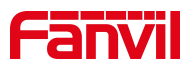

## <span id="page-5-0"></span>**3 Release 2.12.10**

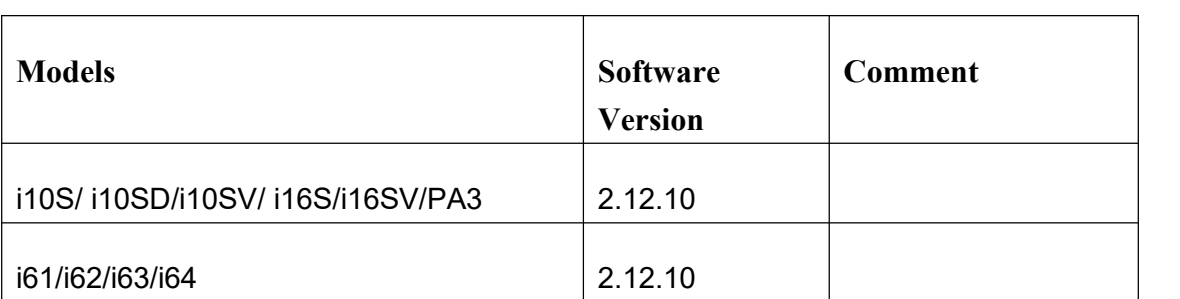

### <span id="page-5-1"></span>**3.1 New Features**

- 3. Add Audio Delay Playback feature
- 4. Support custom setting of HTTP API password and user name

## <span id="page-5-2"></span>**3.2 Optimization**

6. Add a transfer number to the password list. When the phone number can not get through, call the transfer number (only for Door Phone products)

7. Expand the total number of speed-dial button setting numbers to 8

8. When the device is set to static IP and is not connected to the network, the corresponding IP

can still be announced

## <span id="page-5-3"></span>**3.3 New Functions Description**

#### **2. Add Audio Delay Playback Feature**

**Function description:** Add configuration to control the sound delay playback on the device to solve the problem of multiple PAs playing out of sync in the same space. Set the delay time in the voice setting, and users can adjust the delay time of device playback according to the actual situation.

**Setting method:** On the website: [Intercom Settings]  $\gg$  [Media Settings], set the Audio delay time.

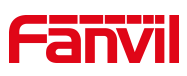

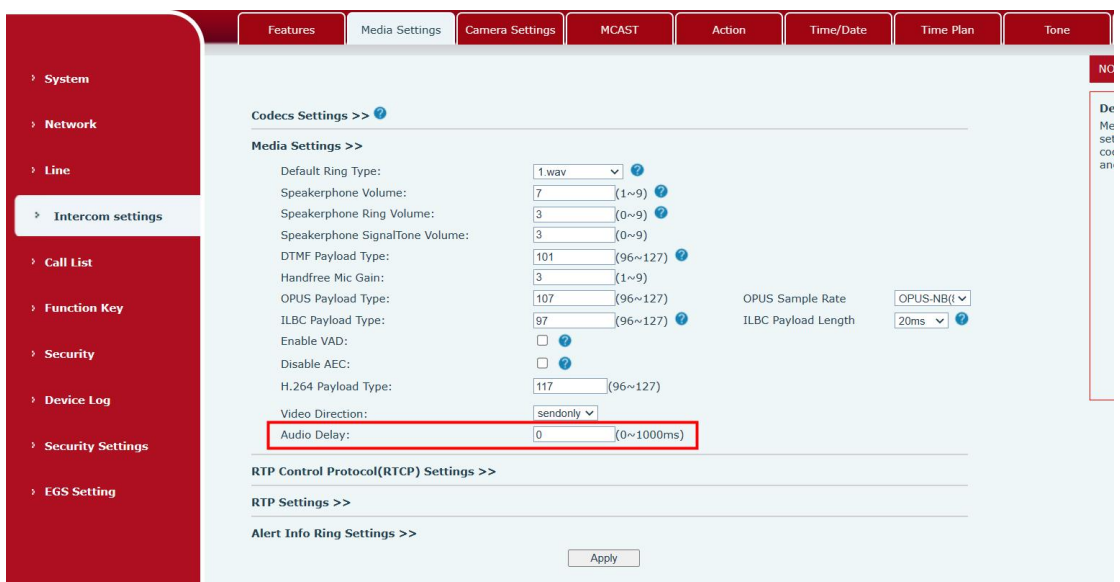

#### **3. Support custom setting of HTTP API password and username**

**Function description:** The device supports setting custom HTTP API usernames and passwords to increase the security level of the device.

**Setting method:** On the website [Intercom Settings] >> [Features], Set the "HTTP API user name" and "HTTP API password" configuration. The default user name and password are used for authentication, if the user has a custom user name and password, use the custom one for authentication, the default user name and password are admin, admin

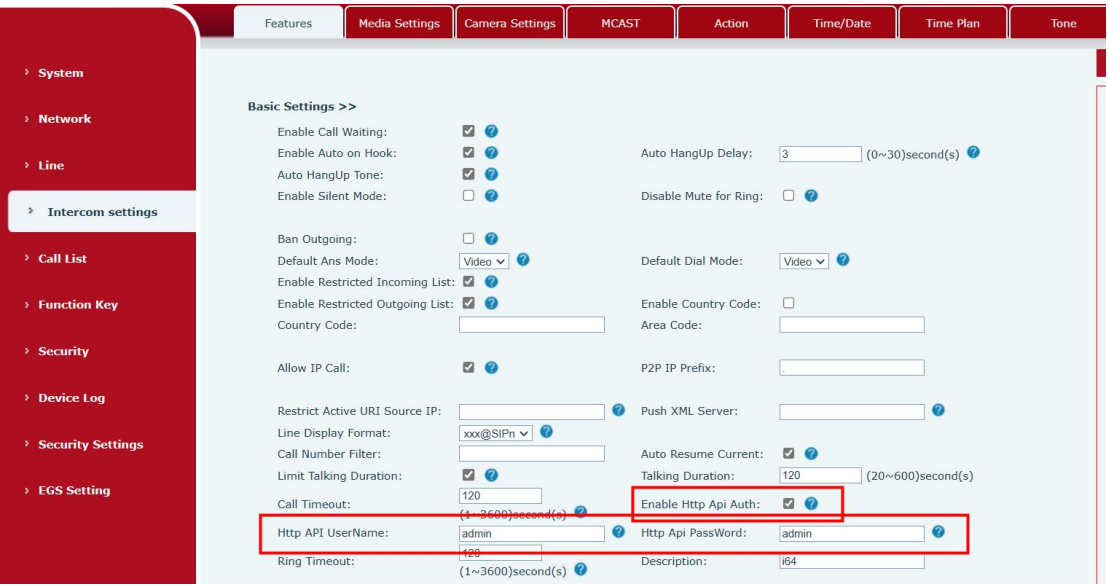

Fanvil Technology Co., Ltd

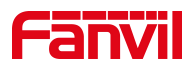

## <span id="page-7-0"></span>**3.4 Optimization Functions Description**

## **2. Add a transfer number to the password list. When the phone number can not get through, call the transfer number**

**Function description:** Enables location speed dialing to call a set number and, in the absence of a response, to call the set forwarding number

**Setting method:** On the web side, enter the [EGS Settings] >> [Password]>> [Add Password Rule]. Select the Add Password Rule module and fill in the number and the call forwarding number at the number.

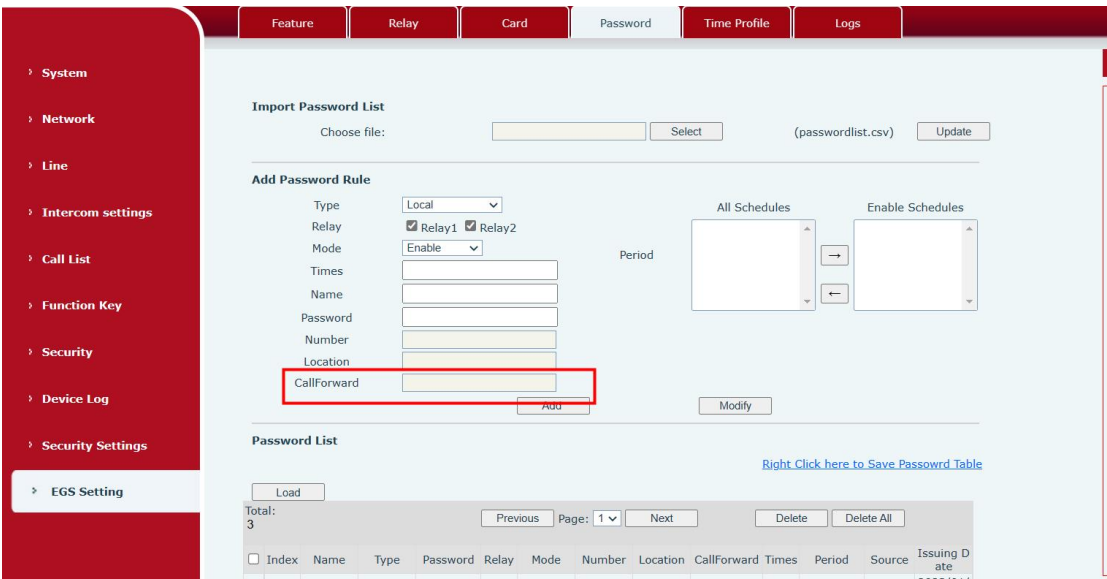

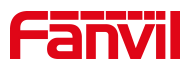

## <span id="page-8-0"></span>**4 Release 2.12.2**

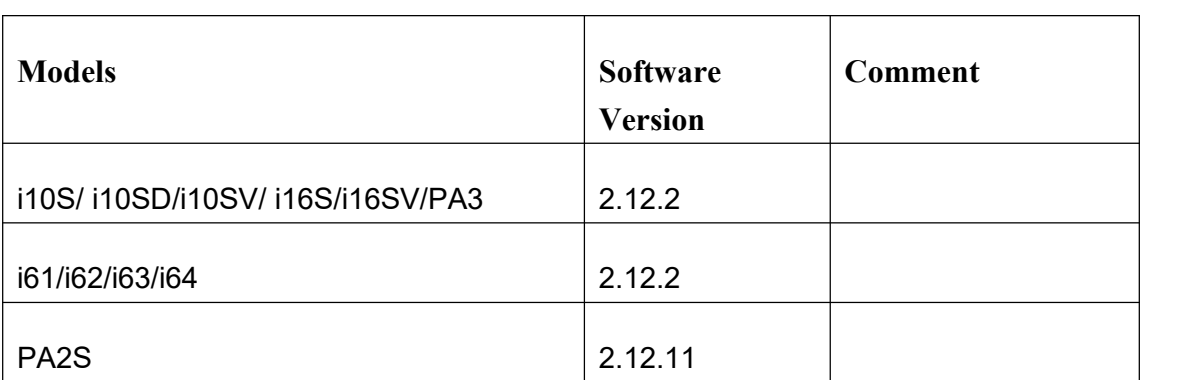

### <span id="page-8-1"></span>**4.1 New Features**

- 5. Add the function of automatic hanging up after the intercom opens the door
- 6. Support the function of multicast local music through key
- 7. Add the function of regular multicast music
- 8. Local broadcast supports line out output (PA3)
- 9. The web page supports exporting captured pictures (only for Door Phone products)
- 10. Add location speed dialing function (only for Door Phone products)
- 11. Support the function of adding and deleting card search and password list through HTTP API (only for Door Phone products)
- 12. The web page supports displaying USB and TF card information
- 13. The function key supports setting multiple numbers and supports the sequential call function
- 14. Support 802.1x function
- 15. Support the configuration of DHCP host name
- 16. Add OpenVPN to support TLS-auth key
- 17. Support equipment Echo Test function
- 18. Support the function of sending offline broadcast through SIP message
- 19. Add guest user to support editing time plan

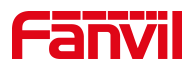

20. Add the function of custom uploading audio files and playing the specified audio files after the call and call play.

### <span id="page-9-0"></span>**4.2 Optimization**

- 1. Improve Multicast, Intercom and SIP calls, which can be inserted into each other
- 2. When using USB flash disk or SD card to play music, the call interrupts the music playing, and the music playing will resume automatically after the call ends.
- 3. Improve playing the door opening prompt tone in the call and send it to the opposite end (only for Door Phone products)
- 4. Turn off the startup prompt tone by default(PA3, PA2S)
- 5. Improve the webpage to support setting alert tone and busy tone
- 6. Improve the prompt tone of the remote DTMF trigger output port, and support user-defined settings
- 7. The device supports dynamic downloading of ringtone files through the URL of alert info
- 8. When the input port is used as a function key, the behavior in various states can be set
- 9. Improve the default enabling of dialing by "#" (i64)
- 10. Improve the ping function, and automatically return and display the results in case of failure
- 11. Support the device to push the configuration through HTTP API during the call
- 12. Improve the maximum value of talking duration to 12h
- 13. Support dynamic addition of function key values
- 14. Compatible with IPTech View platform

## <span id="page-9-1"></span>**4.3 Bug Fix**

- 1. Fix the problem that audio cannot be sent to the opposite end when line in is used as the called call (PA3)
- 2. Fix the problem that the voice fails when the device is calling in some environments
- 3. Fix the problem that the device does not take effect after VLAN is enabled

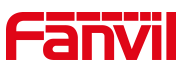

- 4. Fix the problem that the device is repeatedly disconnected from L2TP VPN
- 5. Fix the problem that when playing timed audio via USB flash drive, the file name is Chinese audio and cannot be played
- 6. Fix the problem that the content played in the first 1s of multicast is incomplete when receiving multicast
- 7. Fix the problem that the device can't actively hang up the call after the call is interrupted in the middle of the broadcast
- 8. Fixed the problem that the call was automatically hung up when the PTT function was used and the key was pressed for 5S
- 9. Fix the problem of invalid volume adjustment in standby mode (PA3)
- 10. Fix the problem that there is no ring back when the device calls out in some environments
- 11. Fixed the problem that when connecting an external camera, the ip could not be called occasionally after using it for a period of time (PA2S)

## <span id="page-10-0"></span>**4.4 New Functions Description**

#### **1. Add the function of automatic hanging up after the intercom opens the door**

**Function description:** After the device triggers the output port by inputting DTMF, the device can automatically end the current call after the set on hook waiting time.

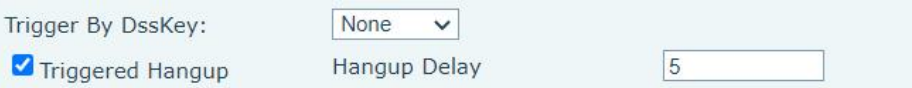

#### **2. Support the function of multicast local music through key**

**Function description:** By pressing the DSS key, you can play or pause local music files in a multicast manner.

**Setting method:** in the shortcut key setting, select "mcast paging" as the shortcut key type, set the value of 1 as the address of multicast, set the value of 2 as the path of local music file, select "remote only" or "remote&Local" as the media, and set the subtype to the corresponding encoding type to realize the function of local music playback.

"Remote Only" means that only local music is played at the remote end;

"Remote&Local" means that local music files are played at the same time in remote and local areas.

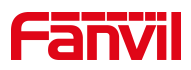

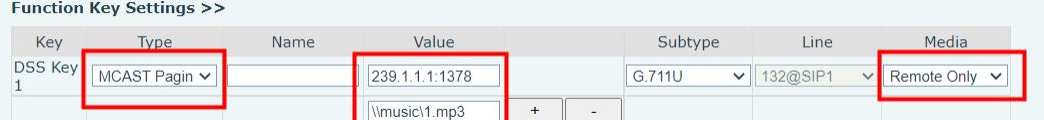

#### **3. Add the function of regular multicast music**

**Function description:** Within the set timing period, the set audio file can be played in the group domain.

**Setting method:** Under the setting of scheduled audio playback, you can set the local scheduled playback, multicast scheduled playback, and local and multicast scheduled playback. Among them, when the multicast is selected to play regularly, the corresponding multicast address can be set to realize the multicast function of playing music in different situations; Select local scheduled playback, and the audio will be played automatically at the set scheduled time; Select local and multicast scheduled playback, and the devices on the local and corresponding multicast addresses will automatically play audio within the set timing period.

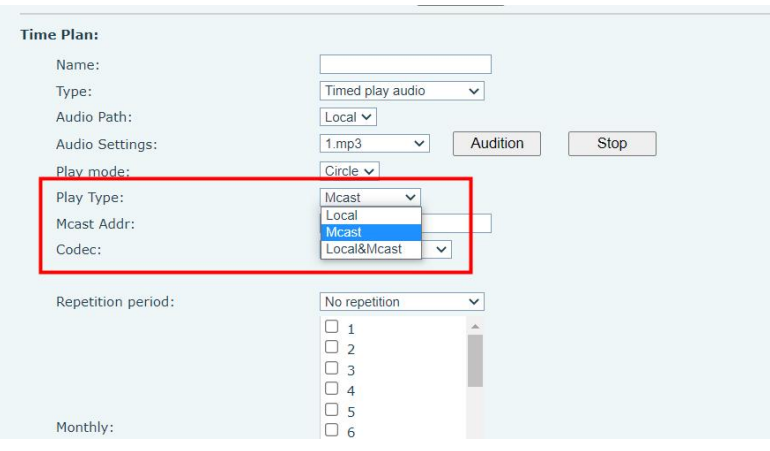

#### **4. Local broadcast supports line out output (PA3)**

**Function description:** The set broadcast can be output and played in the form of line out in all, caller / callee / intercom / multicast and Media states. Among them, **All ------** all audio is output from Line out, **Media ------** all local audio is output from line out**,** and**Call (calling/called/intercom/multicast) ------** when only calling/called/intercom/multicast is established in a call, audio files are output from line out**.**

#### **5. The web page supports exporting captured pictures (only for Door Phone products)**

**Function description:** When the storage mode is SD or Both, you can export the saved pictures in the SD card to the local, and view the captured pictures.

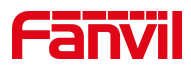

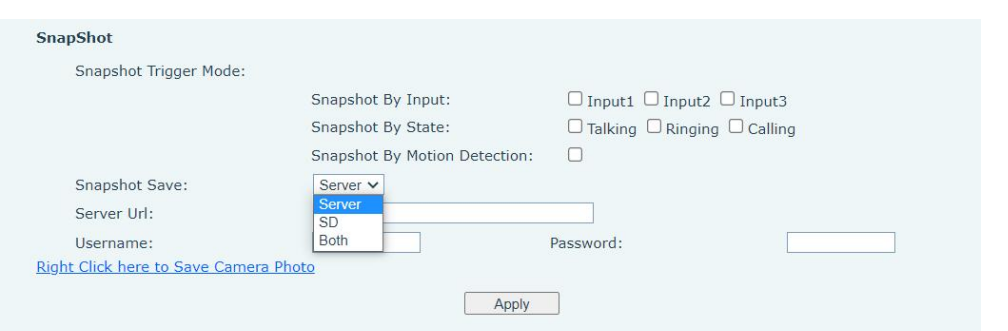

### **6. The function key supports setting multiple numbers and supports the sequential call function**

**Function description:** Each dsskey supports adding 5 numbers. When the first call is blocked,

rejected or unanswered, the next number will be called in sequence.

**Function Key Settings >>** 

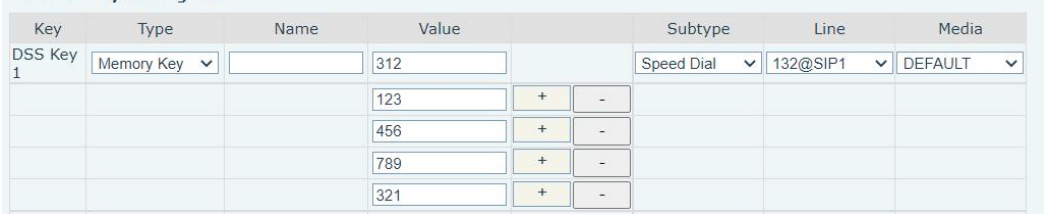

**7. Add the function of custom uploading audio filesand playing the specified audio files after the call and call play**

**Function description** : Support user-defined uploading of audio files. When talking with a specified number, the user can play the customized audio files to the opposite end. After the set number of plays is completed, the call will be automatically hung up. Or play customized audio files locally after the call ends.

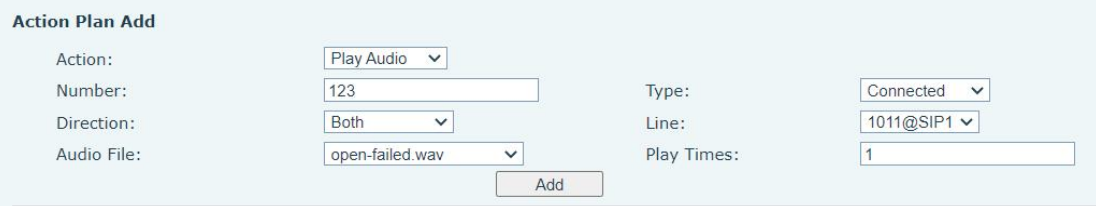

#### **8. Add location speed dialing function (only for door phone products)**

Function description: Set the location speed dial number. When calling the location speed dial (room number), you can call the corresponding host number to open the doorremotely.

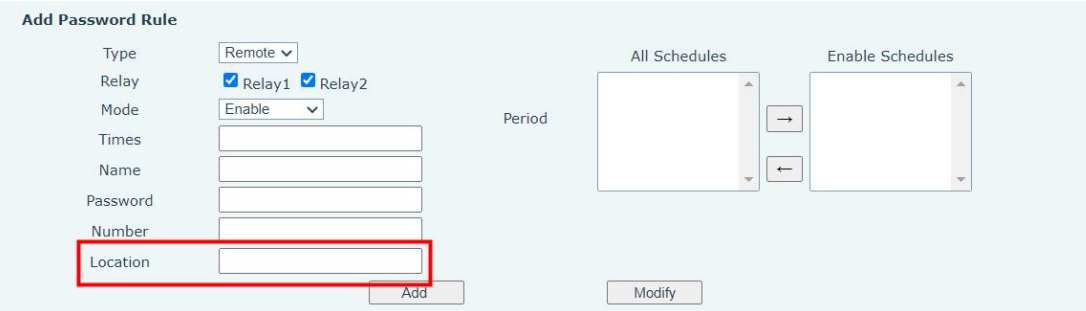

Fanvil Technology Co., Ltd

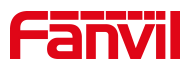

## <span id="page-13-0"></span>**4.5 Optimization Functions Description**

#### **1. Improve Multicast, Intercom and SIP calls, which can be inserted into each other**

**Function description:** Set Multicast, Intercom, and SIP priorities. The smaller the number, the higher the priority. 1 is the highest priority. When there is a multi-way call, there is a high-priority call currently, and a low-priority call is in a waiting state; there is a low-priority call currently, and a high-priority call can preempt the low-priority call.

Priority: SIP Priority

Enable Page Priority: Multicast Priority

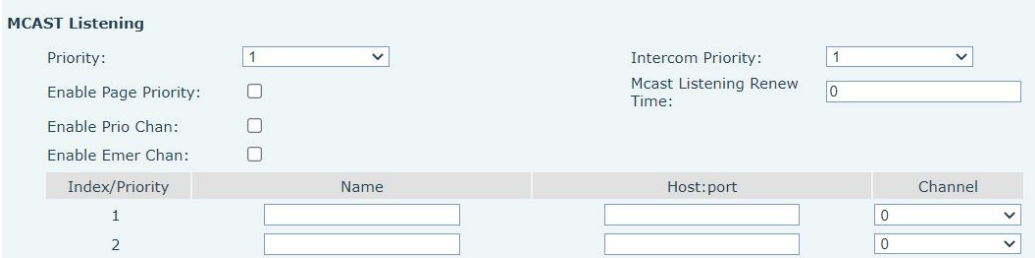

#### **2. Turn off the startup prompt tone by default**

**Function description:** If this option is checked, there will be no startup prompt sound when the equipment is powered on; Otherwise, if skip boot tone is unchecked, it is considered that there is a prompt tone when the device is powered on.**Only PA2S and PA3 are off by default.**

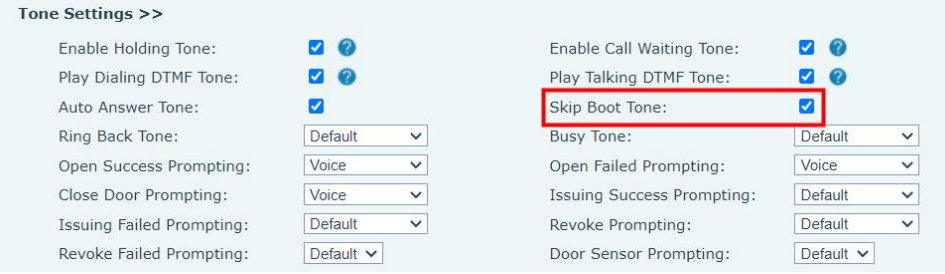

Fanvil Technology Co., Ltd

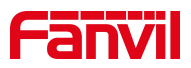

## <span id="page-14-0"></span>**5 Release 2.4.8**

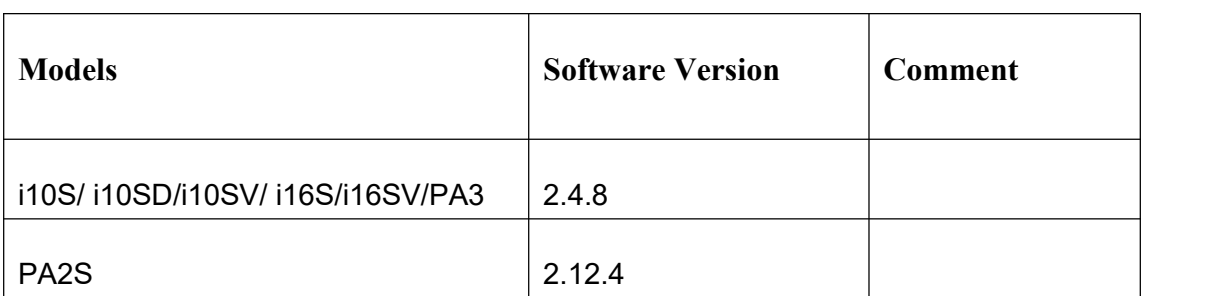

### <span id="page-14-1"></span>**5.1 Optimization**

- 12. Improve RTSP video streaming to support TCP transmission
- 13. Pa2s turns off the startup prompt tone by default
- 14. Pa2s external LED supports custom settings
- 15. Add Russian
- 16. Webpage supports the function of setting alert tone and busy tone options

## <span id="page-14-2"></span>**5.2 Bug Fix**

- 17. Fix the problem that the speed dial key is sometimes pressed invalid (PA3).
- 18. Fix the problem that the device is connected to a third-party camera and the video screen is not displayed when making a video call with the mobile app.
- 19. Fix the problem that the device web page cannot switch back to the local camera after switching to the external camera (i16SV).
- 20. Repair the problem that the device establishes a call, and the auxiliary device holds and cancels the hold for many times; After hanging up and establishing the call again, the auxiliary device will directly display the problem of held.
- 21. Fix the problem that the device cancels automatic answering and there isno ringing tone when calling.

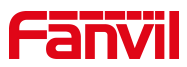

- 22. Fix the problem that the device is connected to 4G and Ethernet at the same time, and the account registration is not successful after disconnecting 4G (PA3).
- 23. Fix the problem that all selectable ringtones will be repeatedly displayed after the ringtone is upgraded on the web page.
- 24. Fix the problem that the call stream type does not take effect when it is a sub stream.

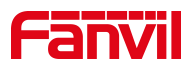

## <span id="page-16-0"></span>**6 Release 2.4.4**

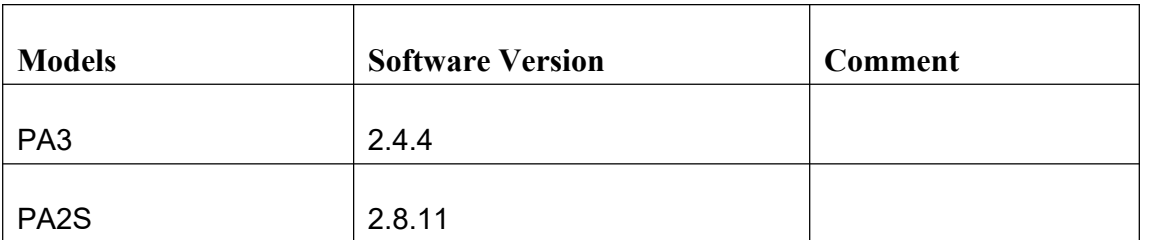

### <span id="page-16-1"></span>**6.1 New Features**

- 25. Add the function of converting incoming calls to multicast
- 26. Add custom LED function
- 27. Support IPC linkage function
- 28. Add the function of playing U disk/TF card music through the button
- 29. Support to turn off the prompt tone of automatic answer
- 30. Add the ringing timeout time setting to the web page
- 31. Key event adds volume up/down, loop volume and other types

## <span id="page-16-2"></span>**6.2 Optimization**

- 1. Improve the output trigger without limitation time
- 2. Improve IP scan support to modify network parameters
- 3. Improve time plan to play audio to support the number of settings
- 4. Improve camera settings to support restore to default
- 5. Improve the server settings under the security settings to add prompt information
- 6. Improved that after the music is interrupted by the call, the music can be restored after the call

is ended

- 7. Improve Line-in related issues
- 8. Support closing AEC via HTTP API
- 9. Support triggering tamper and resetting tamper through active URI

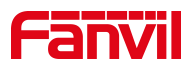

### <span id="page-17-0"></span>**6.3 Bug Fix**

1. Fix the problem of poor voice quality when using opus voice codec

2. Fix the problem that the line-in is set to local playback+talking, and the device does not

respond after a few minutes of talking

3. Fix the problem that the device is abnormal as the called party in some cases

4. Fix the call timeout time is greater than a certain value, the device does not send a CANCEL

when it times out

## <span id="page-17-1"></span>**6.4 New Functions Description**

#### 1. **Add the function of converting incoming callsto multicast**

Function description: Convert the caller's number to multicast and send

#### **2. Add custom LED function**

**Function description:** The web page adds LED settings in various states, and can control the LED lights on, off, and blinking in various states

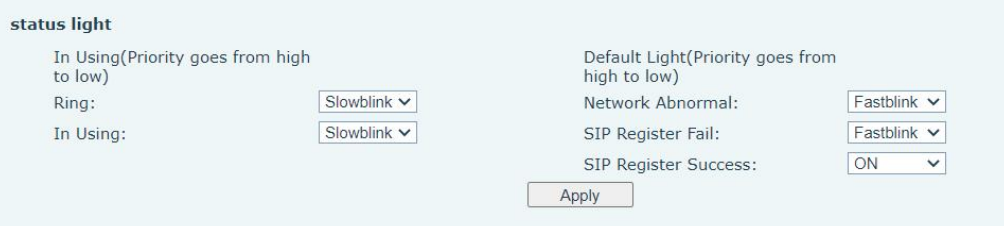

#### 3. **Support IPC linkage function**

Function description: Support binding third-party cameras

Change the camera mode to external,add the address, user name, password, etc. of the third-party

camera. After the setting is successful, you can use the bound camera.

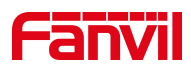

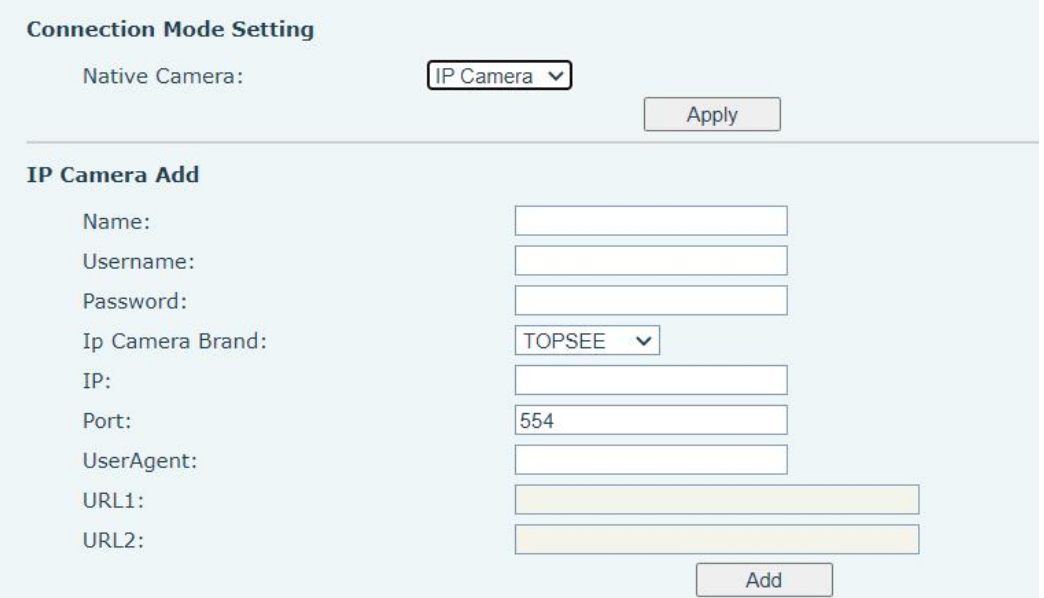

#### 4. **Add the function of playing U disk/TF card music through the button**

Function description: Add the playback audio type under the DSSKEY setting key event. The setting value is the path of the audio file. Press the set button to play the audio file of the set path. Press again to end; the audio file format supports MP3 and WAV, and the audio file needs to be played. On U disk and TD card

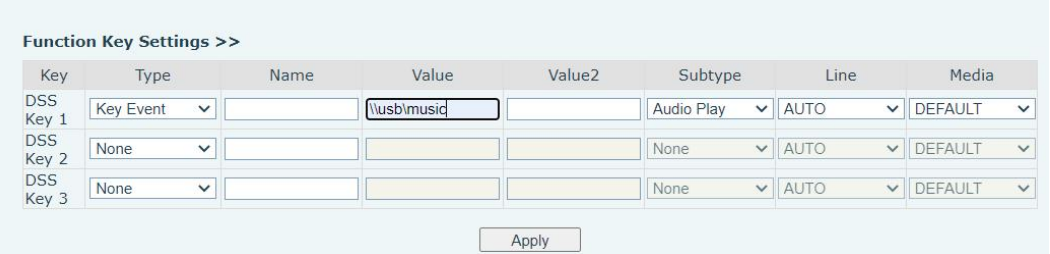

#### 5. **Support to turn off the prompt tone of automatic answer**

**Function description:** Add configuration to enable or disable the prompt tone of automatic

answer, the default is enabled

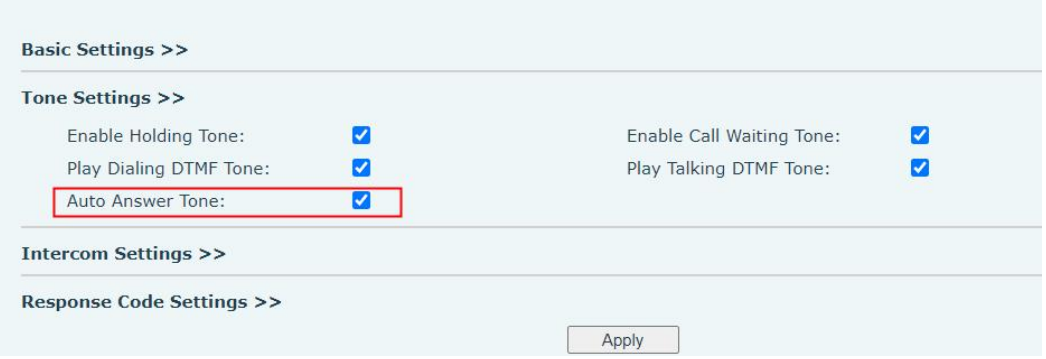

Fanvil Technology Co., Ltd

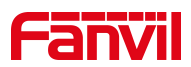

#### 6. **Add the ringing timeout time setting to the web page**

Function description: Incoming call automatically hangs up after ringing timeout

#### **7. Key event adds volume up/down, loop volume and other types**

**Function description** : Through the DSSKEY button, you can adjust the volume and other operations